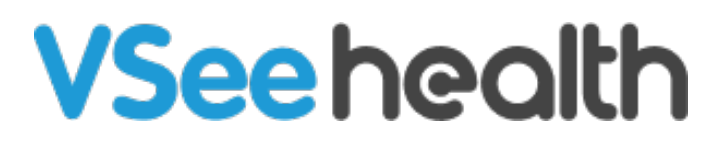

[Knowledgebase](https://help.vsee.com/kb) > [FAQs](https://help.vsee.com/kb/faqs) > [How to Delete Your VSee Messenger Account](https://help.vsee.com/kb/articles/vsee-messenger-how-to-delete-your-account)

How to Delete Your VSee Messenger Account Demi - 2023-10-26 - [FAQs](https://help.vsee.com/kb/faqs)

If you are a Free VSee Messenger user, you can delete your VSee account by using this link at any time. This will permanently delete your VSee account.

Deleting your Free VSee Messenger Account

1. Log in to <https://my.vsee.com/account/profile> using your email and password then click **LOGIN**.

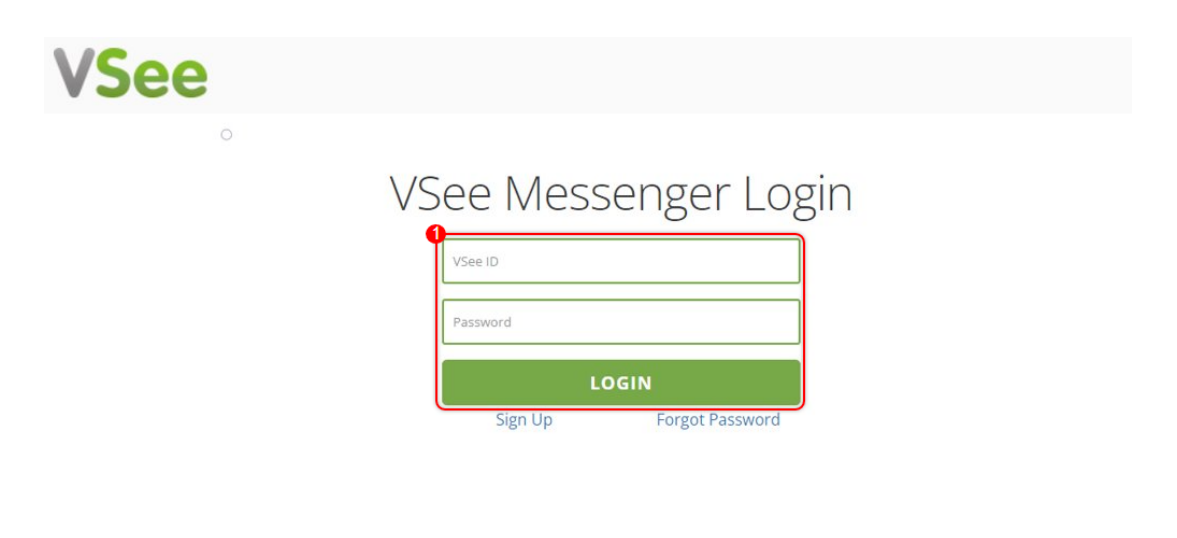

If you're a Provider looking for VSee Clinic login, click here - https://vsee.me

> If you're a Patient, please look for your invite or contact your provider

## 2. Once logged in, click on **DELETE MY ACCOUNT**.

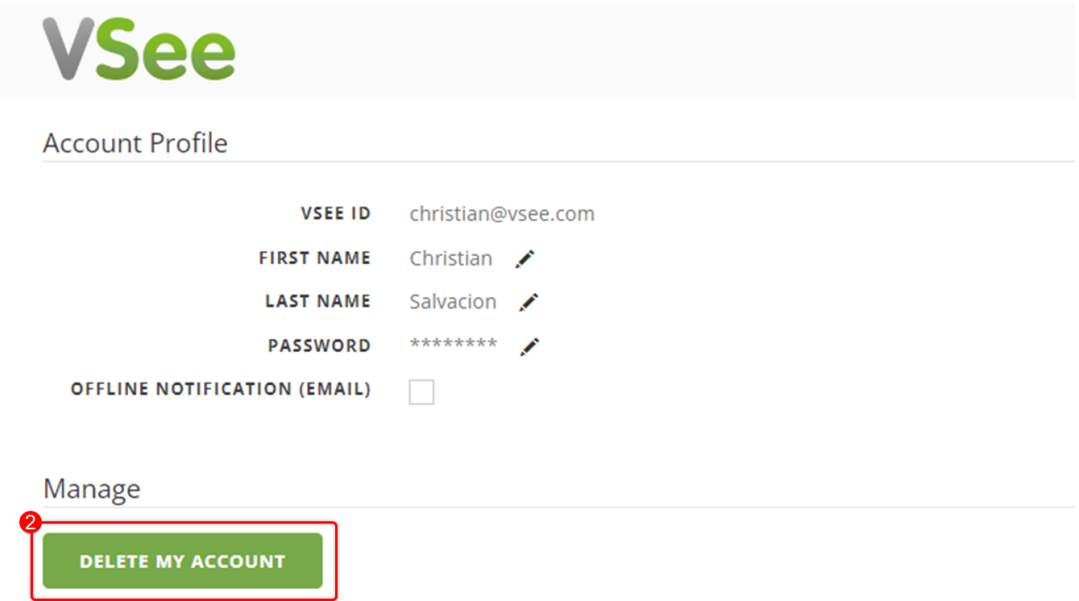

3. For confirmation, re-enter your Vsee ID, and click **DELETE MY ACCOUNT** to permanently delete your VSee Messenger account.

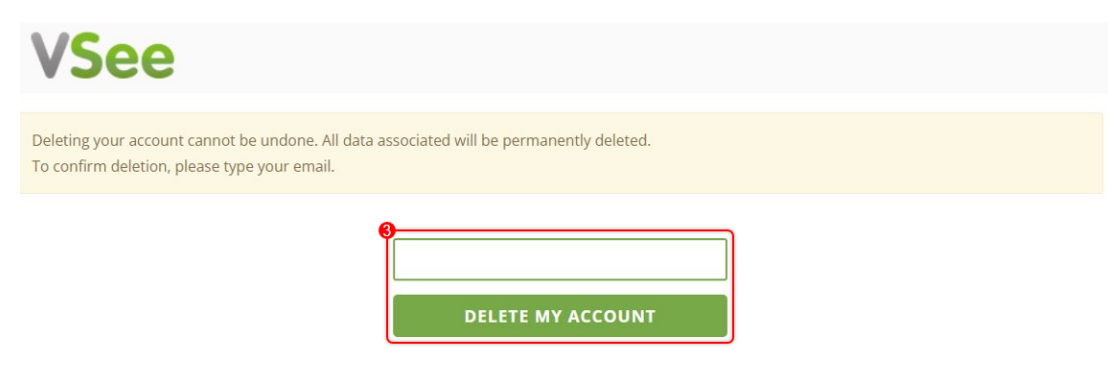

A confirmation message will be shown once you have successfully deleted your account.

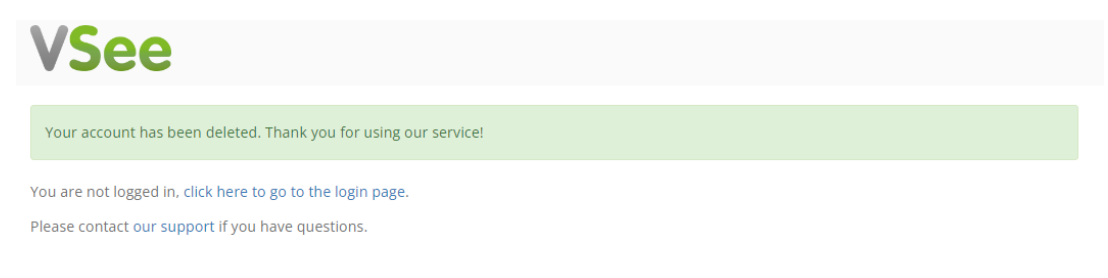

Scope and Limitations:

- This can only be done for Free VSee Messenger Accounts.
- For Paid VSee Messenger users who want to terminate their account, please contact us at [help@vsee.com](mailto:help@vsee.com)

## If you have any questions, please contact us at [help@vsee.com](mailto:help@vsee.com)

Related Content

• [How To Check VSee Messenger Version](https://help.vsee.com/kb/articles/how-to-check-vsee-messenger-version)